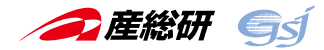

# **地質で鉄道をもっと楽しくするアプリ 「鉄道地質」の紹介**

内藤一樹 1)

## 1.はじめに

「ジオ鉄」<sup>(注1)</sup>という活動をご存じだろうか. ジオ鉄 活動の普及を行っている深田研ジオ鉄普及委員会の解説 (深田研ジオ鉄普及委員会,2018)によれば「ジオ鉄とは, 鉄道を利用しながら沿線に広がる自然を楽しむ旅を通し て,地球の成り立ちと大地の変化に想いを馳せること」と ある. この活動は、近年いろいろな形で広まりつつある (加藤ほか,2009).鉄道を利用した地質見学会の開催や, ジオ鉄マップ付きフリーきっぷ(三陸鉄道ジオ鉄フリー きっぷ)の発売などがその例である.

ジオ鉄では、鉄道路線図と見比べながら沿線の地質を確 認するなど地質図の利用が欠かせない.しかし,地質の専 門家にとっては日常的なこのような作業も,ジオ鉄をこれ から始めようとする一般の人にとっては,なかなかのハー ドルになる.

そこで、一般の人にもわかりやすいジオ鉄に役立つ道具 があれば,より多くの人にジオ鉄を楽しんでもらえると 考えた.具体的には,鉄道路線に沿った地質が簡単に読み 取れるようなアプリである.

地質調査総合センターでは,20 万分の 1 日本シームレ ス地質図 V2(産総研地質調査総合センター,2018)をは じめとするいろいろな地質情報をオープンデータとして 公開している.同様に,鉄道路線については国土交通省か らオープンデータが公開されている(国土交通省国土政策 局国土情報課,2018).これらのオープンデータを組み合 わせることで,全国の任意の鉄道路線沿線の地質を見るこ とを可能にしたアプリが「鉄道地質」である.

オープンで利活用可能なデータとして公開されている 地質情報を他分野の別種の情報と組み合わせることで新し い活用が生まれた事例として紹介する.

#### 2.「鉄道地質」について

列車に乗りながら車窓から見える景色がどのような地質 から成るかを確かめる.このような利用場面で使いやすい アプリであることを目指した.旅行しながら使えるよう に,利用は主にスマホを想定した.この結果,アプリは鉄 道路線に沿った地質をシンプルに表示するデザインになっ た.

アプリ「鉄道地質」の機能は以下のようなものである.

- 1)全国の鉄道路線名と駅名を検索
- 2)検索対象年を指定して,過去の鉄道路線名と駅名を検 索
- 3)鉄道路線と沿線の地質情報を組み合わせた「鉄道地質 データ」を表示
- 4)鉄道路線沿線の地層区分 Top10 を表示

以下に,「鉄道地質」の具体的な使い方を紹介する.

「鉄道地質」( geoview/)を開いた初期画面(第1図a)には検索窓があり, そこに検索したい文字を入力して検索することで,入力文 字を含む鉄道路線名や駅名の一覧が得られる.例えば,検 索窓に「清水」を入力して検索すると、鉄道路線では静岡 鉄道の「静岡清水線」の1路線が見つかる (第1図b). さらに駅名の結果を見ると,石勝線の「清水沢」のほか, 東海道線の「清水」,瀬戸線の「清水」など 19 駅が得られ, 全国のいろいろな地域に「清水」を含む名称の駅があるこ とがわかる.

また,鉄道路線情報には,1950 年から 2017 年の間の 鉄道路線や駅の開業・廃止情報が含まれている. これを利 用することで、現在運行している路線だけではなく、廃止 された路線や駅の情報の検索も可能となっている.検索条 件の画面には,検索対象年を選択するスライダが用意され ている. これを操作して検索対象年を設定することで、知 りたい年に運行していた路線を表示することができる.ア プリを開くと,スライダは初期値の 2017 年に設定されて いる. これを操作して 1950 年に合わせ. 再び「清水」を 検索すると、1950年に運行していた路線が検索され、現 在は廃線になっている十勝鉄道「清水部線」や国鉄「清 水港線」などを含め 5 路線,32 駅が検索結果として得ら れる. このようにして、既に廃止された過去の路線や駅も 見つけることができる.

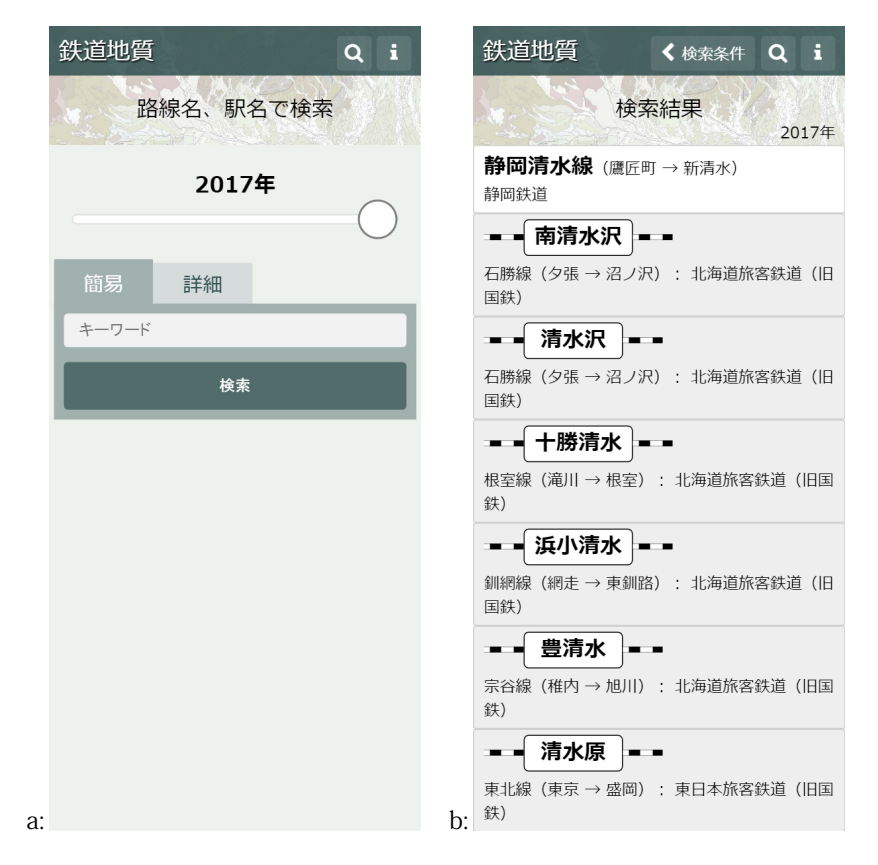

第1図 a:「鉄道地質」の初期画面. 検索窓に文字列を入力して路線名や駅名を検索可能. スライダは検索対象年 を選択するためのもの.b: 検索結果一覧の表示例.

検索結果中に目的の路線や駅が見つかったら,タップし て選択する. こうすることで.「鉄道地質」のメインであ る沿線の地質情報を背景にした鉄道路線図が表示される (第 2 図).

鉄道路線図の表示画面には,縦軸を路線上の距離として 路線と駅が表示される.背景には,地質情報が表示される. この図をスクロールしながら見ていくことで、路線のそれ ぞれの区間がどのような地質から成るのかを知ることがで きる.

背景の地質は,20 万分の 1 日本シームレス地質図 V2 の地層区分に従って着色されている.地質を表す帯の横方 向の長さは地層区分の年代に対応する.路線図の最上部に 示された新生代,中生代,古生代の表示に従い,地層の形 成年代の古いものほど右に長く伸びた帯で表示される.こ れにより,路線のどの区間が古い時代の地層の上を走って いるのかなどがひと目で分かる. 実際に列車に乗りながら 利用する場面では,今走っている場所は古い時代の変成岩 なのだな,などと確認しながら,車窓から峡谷を眺めるよ うな使い方ができるだろう.

以上は,スマホで利用するアプリ「鉄道地質」の紹介で あるが,PC や画面の大きなタブレットでは,地図表示と 第 2 図 鉄道地質データの表示例.

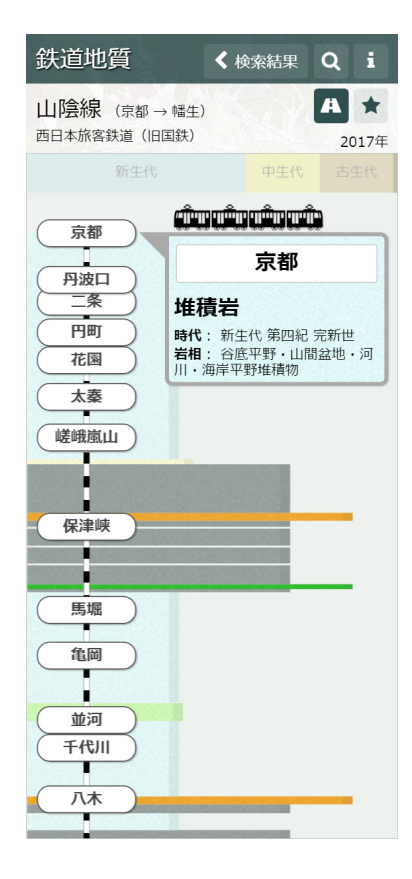

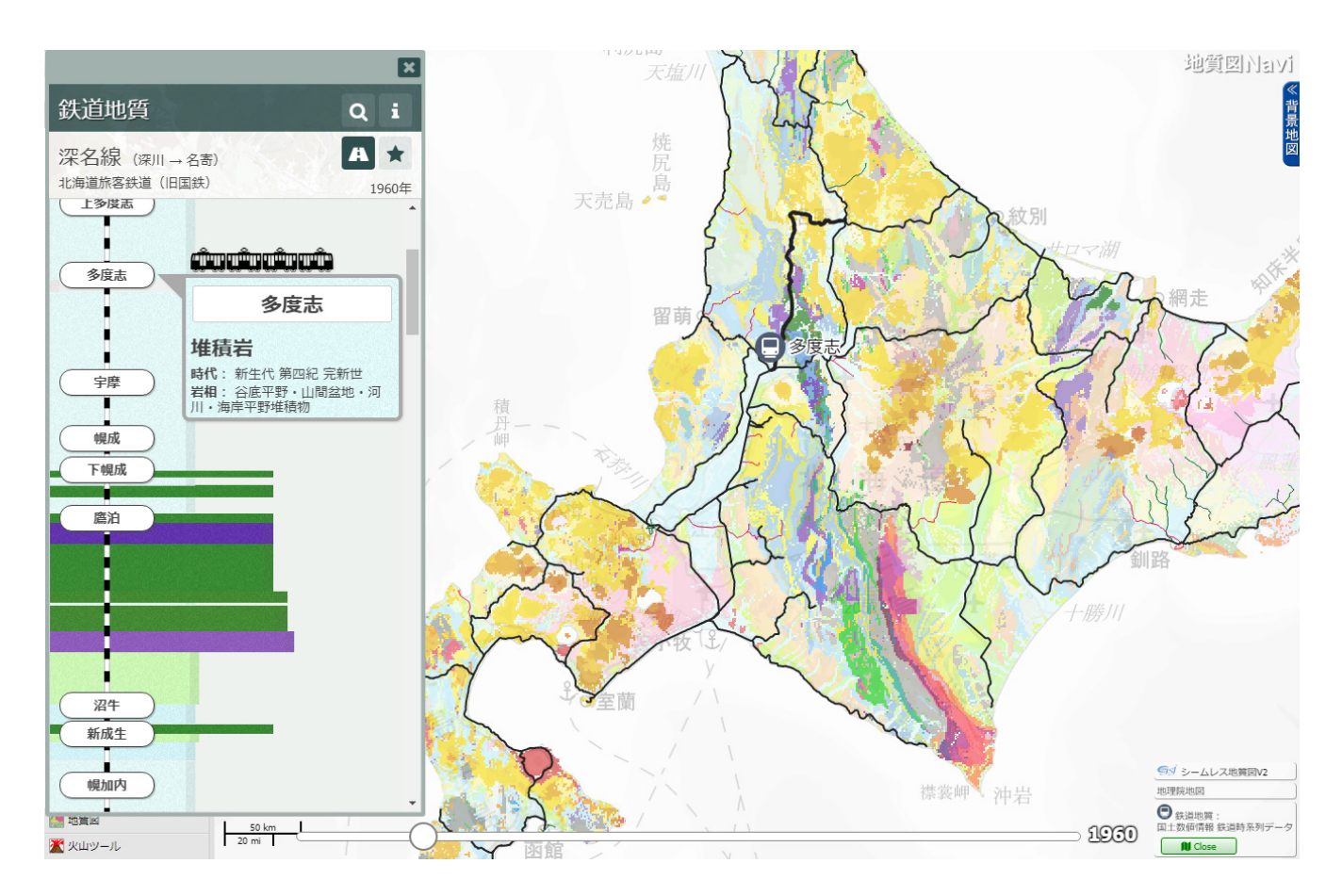

第 3 図 地図表示板「鉄道地質」の表示例.

連動する地図表示版「鉄道地質」も利用できる(第 3 図).

地図表示版は,地質図などの各種地質情報を閲覧するた めのアプリ「地質図 Navi」の追加機能として作られている. このため,鉄道地質情報の表示に加えて,背景地図の変更 や重ね合わせ情報の追加などを行うことで,より詳しく 路線周辺の情報を調べることに利用できる.

例えば,背景の地図を航空写真に変更することで,現地 の露頭状況や景色の様子を検討する材料としたり、5万分 の 1 地質図幅を追加表示することで,より詳細に地質情 報を検討したりすることができる.

地図表示版「鉄道地質」は, 地質図 Navi (https:// gbank.gsj.jp/geonavi/geonavi.php)を表示してから、表示 選択パネルの「データ表示」中にある「鉄道地質」ボタン を押すことで利用できる.

### 3. 鉄道と地質を結び付けたデータ

「鉄道地質」の開発にあたって利用したデータとデータ の組み合わせ方法について紹介する.

鉄道路線と駅に関する情報は,国土交通省が公開する国 土数値情報「鉄道時系列」を利用した.これに含まれる路 線のライン情報、路線名、駅名、供用年をデータベース化 し,路線名及び駅名の検索機能や路線図のライン情報の出 力に利用した.

地質情報には,20 万分の 1 日本シームレス地質図 V2 を利用した.このデータに関して,地図上の地層区分情報 を得る手段としては,プログラムから利用できる機能とし て提供されている V2 Web API の凡例取得サービスが利用 できる.しかし,このサービスは指定地点の地層区分情報 を得るためのもので,面的な情報を得る用途には適さな い.面的に利用できる地層区分情報としては,シームレス 地質図 V2 の地図タイル画像とともに配信されている凡例 タイルがある.

シームレス地質図 V2 は, Google マップ等で使われて いるタイル地図と同じ形式の地図タイル画像で配信されて いる. 凡例タイルは、これと同じ形式のタイル画像でピク セル値に凡例番号が入ったものである.このピクセル値か ら取得した凡例番号に対応させて地層区分情報が得られ る. 凡例タイルは、GIS ソフトなど特別なソフトを使わず に地図上の地層区分情報を面的に取得できる利点がある. このため、地層区分情報を利用するアプリを誰でも手軽に 作ることができる.

凡例タイルにラインデータを重ねて,ラインの通るピク セルから地層区分情報を得ることで,地図上の任意のライ ンに沿った地層区分情報を取得する関数が得られる.この 関数を利用することで,求めようとする鉄道路線のライン を軸として対応する地層区分情報をまとめた鉄道地質デー タの出力を行う.アプリからこのデータを利用できるよう に,サーバにはアプリからの要求に応じて鉄道地質データ を出力する機能を API として実装した.

アプリでは、取得した鉄道地質データを利用することで 地質と組み合わせた路線データの可視化を行っている.

#### 4.終わりに

今回,「鉄道地質」というアプリ提供を通じて、地質情 報が別種のデータとも組み合わせて利用しやすいオープン データであることを紹介した. 地質調査総合センターから は,この他にも多くの地質情報が配信されており,今後, 他分野の様々なデータとのコラボレーションが進むことを 期待している.

また、情報の提示方法については、鉄道地質データで は,面的な地質情報をあえて一次元にして情報量を落とし ている.しかし,このことでかえって現地に立って移動し ながら情報を見る感覚に近い直感的にわかりやすい情報に なることが分かった.このように,情報提供にあたって は,用途に応じた情報の提示方法を工夫することが効果的 であることが改めて認識された.

今後, 鉄道路線近傍の地質見学ポイントや防災に役立つ ポイントの情報などを,オープンデータなどを活用して取 得し,それらを路線データに投影して提供する機能を付加 することで,鉄道旅行の際の楽しみや安全を向上すること にも役立つと期待できる.

**謝辞:**藤田勝代氏(深田地質研究所)には,鉄道を利用し て地質観察を行う「ジオ鉄」のために,地質図と鉄道路線 を組み合わせた情報が有用であることについて議論してい ただいた. 感謝の意を表します.

#### 脚注

注1 「ジオ鉄」は深田地質研究所の登録商標です.

## **文 献**

- 深田研ジオ鉄普及委員会 (2018) ジオ鉄 WEB, http://fgi. or.jp/geo-tetsu/ (参照日 2019年1月17日).
- 加藤弘徳・藤田勝代・横山俊治(2009)ジオ鉄を楽しむ 一鉄道車窓からのジオツアーの提案(1. JR 四国・土 讃線).月刊地球,**31**,445-454.
- 国土交通省国土政策局国土情報課(2018)国土数値情報 鉄道時系列データの詳細, http://nlftp.mlit.go.jp/ksj/ gml/datalist/KsjTmplt-N05-v1\_3.html (参照日 2019 年 1 月 8 日).
- 産総研地質調査総合センター(2018)20 万分の 1 日本 シームレス地質図 V2, https://gbank.gsj.jp/seamless/ (参照日 2019 年 1 月 8 日).

NAITO Kazuki (2019) Introduction of an application "Railway Geology".

(受付:2019 年 1 月 9 日)